## **SubConvert Product Key Full Free X64 [Updated-2022]**

SubConvert is a small utility that helps you convert subtitle files in a short time. To use this tool, you need to follow two steps: Step 1. Use SubConvert to get a list of all.srt subtitles in a folder of your choice. Step 2. Use your favorite video converter and convert them to the MicroDVD file format. This tool is not a full converter of subtitles from.srt to.ttf (MicroDVD) files. It is only a tool to help you convert.srt subtitles to.ttf (MicroDVD) subtitles. It is not necessary to run SubConvert as a Windows service. However, you can use the following command to run SubConvert as a Windows service: C:\Program Files\SubConvert\SubConvert.exe -SC -g\*\*2 g. Suppose -t - r - 17 = -5\*n + 3\*n, -4\*n + 3\*r + 56 = 0. Calculate the least common multiple of 16 and n. 48 Let m be  $((-85)/25)/((-2)/10)$ . Let v = m + -3. Suppose  $3*w + v = 4*w$ . What is the smallest common multiple of 2 and w? 22 Let  $r = 26 - 8$ . Suppose  $-4*m - f = -r$ ,  $-2*m - 3*f + 13 = -3*m$ . What is the least common multiple of m and 1? 5 Let s = -1 + 3. Suppose -10 = s\*g + 5\*r - 42, 2\*g - 4\*r - 16 = 0. What is the lowest common multiple of g and 8? 8 Let r be 2/(-8) - 62472/56. Let g = -1133 - r. Calculate the common denominator of 51/2 and g. 14 Let n = 1 - 4. Let r be  $((-2)/(-2))/(n/(-24))$ . Suppose r = 4\*t - 20. Calculate the least common multiple of 6 and t. 24 Let  $x(t) = -t^{**}2 - t - 1$ . Let g be  $x(3)$ . Let  $u = g + 39$ . What is the lowest common multiple of u and 12? 48 Let  $h = -1695/2 + 798$ . Let

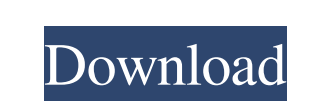

## **SubConvert Crack PC/Windows**

## **SubConvert Keygen Full Version Free**

------------------------------------- In this tutorial you will learn to use SubConvert Free Download to convert subtitles from MicroDVD format to SubRip format. How to use this application? ------------------------------------- Click on SubConvert button on the toolbar, or use the keyboard shortcut (F3). When the subtitle file is opened, choose the format you wish to convert to (MicroDVD or SubRip). Press OK or Enter to start the conversion. You will see a message box informing you that the conversion has started. When the conversion is done, click on the Copy button or select the destination drive and press Enter. SubRip Format ------------------------------------- The SubRip format is the same as the SubRip 1.0 format. This is a text-based file that contains a list of keywords that describe the

action and the relationship between the characters. MicroDVD Format ------------------------------------- The MicroDVD format is a binary-based file that contains a list of subtitles along with the timestamps for each subtitle. MicroDVD is a fast-forwarding video and the subtitles are used for this. EXAMPLE: In the above video there is no text overlay. Text overlays are used to describe the on-screen action. For example, the characters are engaging in a conversation. In this video there is no text overlay. ------------------------------------- Press OK or Enter to continue. The video file is now being converted. You will see the conversion process taking place. Depending on the speed of your computer, this may take some time. The process is timed and you may cancel the conversion by pressing OK or Enter at any time. EXAMPLE: The conversion of the video file is now finished. If you choose the Copy button, the converted file will be copied to the destination drive. EXAMPLE: You can choose to copy the converted file to the disk drive. In this case you will be asked to browse for a disk drive. If you do not see a drive on your computer, try to reboot it or insert a CD-ROM. When the drive is found, click on the drive name and press Enter to open it. The converted file is now ready for opening. You can close the console window. When the console window is closed, press the Esc key on your keyboard to exit the SubConvert application. When you run the SubConvert application again, you 81e310abbf

**SubConvert Crack+ Activation Code Free**

The program handles very big files. In some cases it may be hard to say how long your file is, because it depends on the number of frames, the number of sections, the frame size, and the maximum number of characters per frame. The program is based on the library SubRipSubtitles. It supports SubRip 2.0, SubRip 2.2, and SubRip 2.4 formats. This is a free and easy to use software. Features It can: convert any SubRip file to MicroDVD with any subtitles in any languages, and with any font size parse SubRip 2.0, SubRip 2.2 and SubRip 2.4 Saving the subtitles in a text file Recognition of subtitle frames Support for keyframes Support for different subtitle languages, if available If you don't have one, you can easily download the most common subtitles for any movies. Support for the following languages: English Spanish German Italian French Portuguese Russian Arabic Turkish Ukrainian Polish Spanish (Latin America) Serbian Greek Bulgarian Greek (Greece) Finnish Croatian Romanian Latvian Slovak Hungarian Czech Slovak (Slovakia) Macedonian Portuguese (Brazil) Slovene Serbian (Serbia) Bulgarian (Bulgaria) Macedonian (Macedonia) Czech (Czech Republic) Greek (Greece) Romanian (Romania) Slovak (Slovakia) Hungarian (Hungary) Latvian (Latvia) Serbian (Serbia) Croatian (Croatia) Romanian (Romania) Italian (Italy) Portuguese (Portugal) Greek (Greece) Finnish (Finland) Greek (Greece) Greek (Greece) Turkish (Turkey

## **What's New In SubConvert?**

\* The easiest way to create MicroDVD subtitles. \* Provides the ability to convert SubRip (Subtitles in.srt) format to MicroDVD Subtitles format. \* Various languages are supported, including English, Chinese, Japanese, Portuguese, Russian, Spanish, and Thai. This is a conversion software to use with a MicroDVD. The conversion software will take a SubRip.srt file and then save it in MicroDVD's subtitle format. The conversion software will leave the subtitles intact and allow the user to simply watch the video. For example, a user might just want to convert his video to subtitle for their school class, or maybe he wants to convert his video to subtitles for a DVD he wants to make for his own. As a SubRip, the subtitles are already in a specific format, however as a MicroDVD, they are in different format, and as a result the subtitles file needs to be converted to MicroDVD's format. The SubRip format is a simple.srt file with a.en extension. The MicroDVD format requires a.srt file with a.fro extension. The user selects the video file, and then the location for the subtitles file. The program will then start the conversion. The conversion takes place in a background thread so that the user can continue to watch the video. Features: \* &n

**System Requirements For SubConvert:**

Supported operating system: Windows 10, Windows 8, Windows 7 Windows 10, Windows 8, Windows 7 DirectX version: 11 Graphics card: NVIDIA GeForce GTX 960 / AMD R9 270 or equivalent NVIDIA GeForce GTX 960 / AMD R9 270 or equivalent CPU: Intel Core i3-530 / AMD FX-6300 or equivalent Intel Core i3-530 / AMD FX-6300 or equivalent RAM: 4 GB 4 GB Disk space: 3.5 GB 3.5 GB Minimum of 1 GB VRAM

<https://bronzexpress.ca/wp-content/uploads/2022/06/waljony.pdf> <http://www.fondazioneterracina.it/wp-content/uploads/2022/06/darkmode.pdf> <http://lifepressmagazin.com/wp-content/uploads/2022/06/bergar.pdf> <http://mir-ok.ru/wp-content/uploads/2022/06/josepea.pdf> [https://continentpost.com/wp-content/uploads/2022/06/Concord\\_\\_Coordinate\\_Converter.pdf](https://continentpost.com/wp-content/uploads/2022/06/Concord__Coordinate_Converter.pdf) <https://shamonique.com/wp-content/uploads/2022/06/gavlen.pdf> <https://www.pinio.eu/wp-content/uploads//2022/06/larnisb.pdf> <https://cosasparamimoto.club/wp-content/uploads/2022/06/jaijan.pdf> <https://ohaacokucuz.com/wp-content/uploads/2022/06/raijef.pdf> <https://transparentwithtina.com/wp-content/uploads/2022/06/camezeen.pdf>